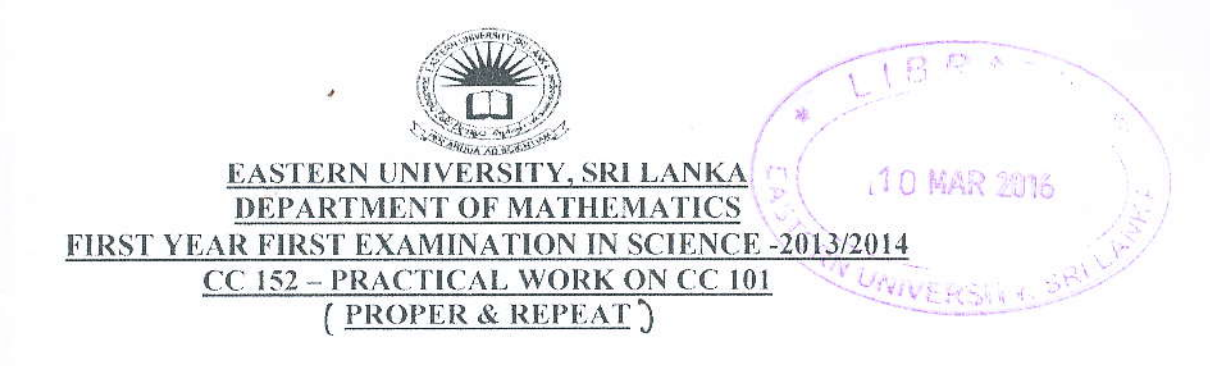

**Answer all questions** 

Time: 2 Hours

- 
- i. Create a folder on the desktop and name it with your *index number*.
- ii. Create three sub folders as "question1", "question2" and "question3" inside your index number folder.
- iii. Create the following document using Microsoft Word 2007.

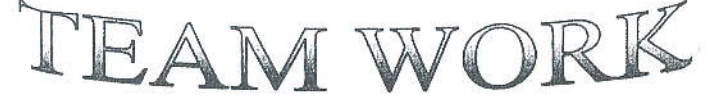

**Teamwork** is "a dynamic process involving two or more healthcare professionals with complementary background and skills. sharing common health goals and exercising concerted physical and mental effort in assessing, planning, or evaluating patient care".

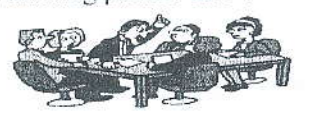

In health care , a systematic concept

analysis in 2008 concluded teamwork to be "a dynamic process involving two or more healthcare professionals with complementary backgrounds and skills, sharing common health goals and exercising concerted physical and mental effort in assessing, planning, or evaluating patient care."Elsewhere teamwork is defined as "those

behaviors that facilitate effective team member interaction," with "team" defined as "a group of two or more individuals who perform some work related task, interact with one another dynamically, have a shared past, have a foreseeable shared future, and share a common fate."Another definition for teamwork proposed in 2008 is "the interdependent components of performance required to effectively coordinate the performance of multiple individuals": as such. teamwork is "nested within" the broader concept of team performance which also includes individual-level task work. A 2012 review of the academic literature found that the has been used "as word teamwork a catchall to refer to a number of behavioral processes and emergent states."

Q2. Computer store Inventory status is given below.

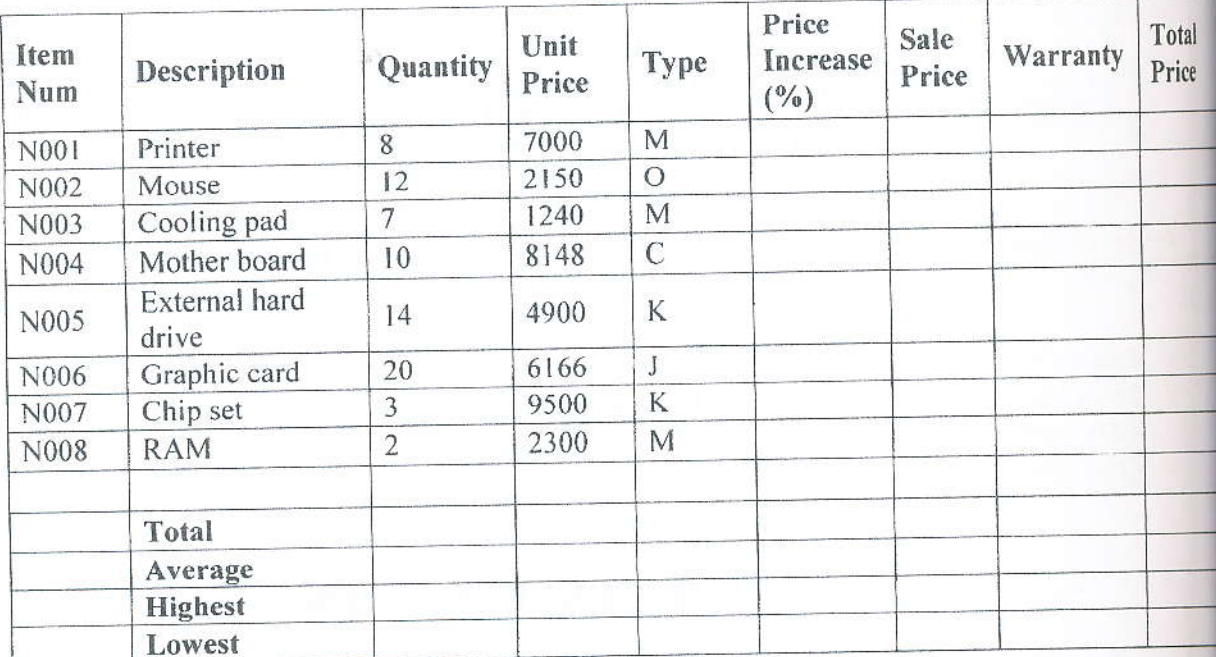

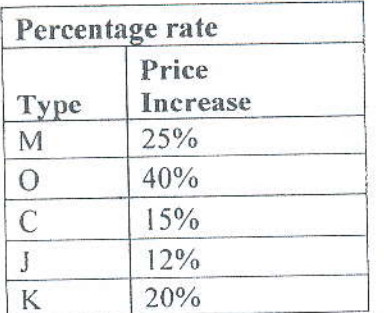

i. Create a work sheet as shown above and save the file with the name 'question2'.

ii. Find the Total, Average, Highest and Lowest values as shown above.

iii. Find Price Increase (%) depending on the type.

iv. Find the Sale Price, where Sale Price= Unit Price\* Price Increase + Unit Price.

v. Find the Warranty. If Unit Price greater than 4000, then  $Yes$  and  $No$ , if it is not.

vi. Find Total Price which is equal to Quantity\*Sale Price.

vii. Draw a pie chart between Type and Sale Price.

à.

Q3. Create a database using MS Access with the name 'question3'. Design the following tables under the database with the following data types.

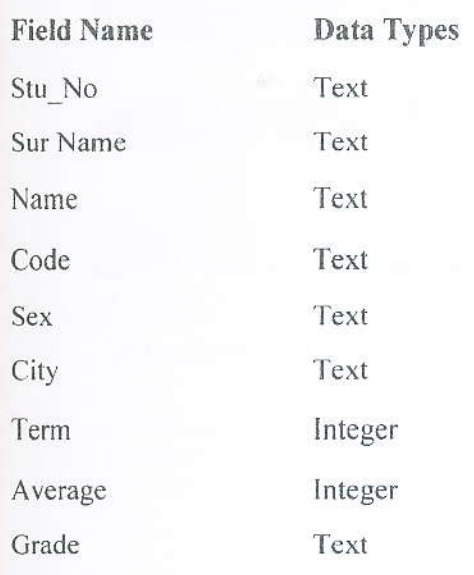

## **Table Name: Students**

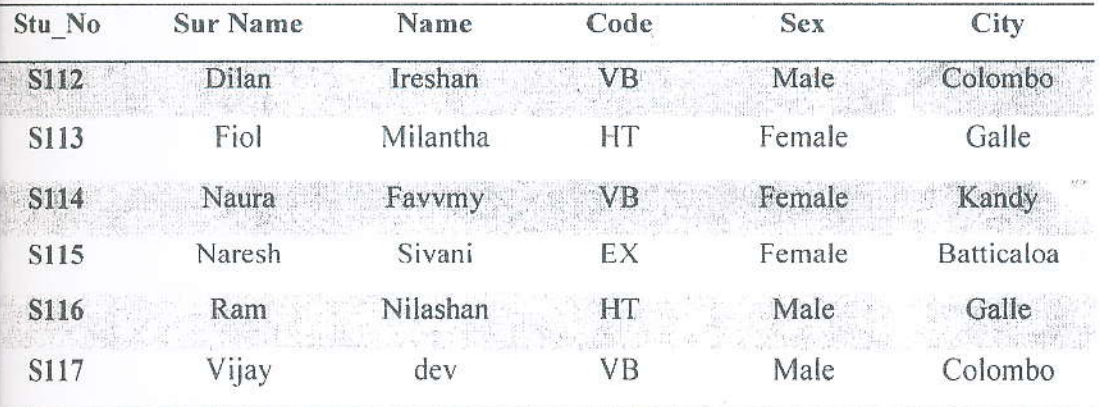

## Table Name: Grade

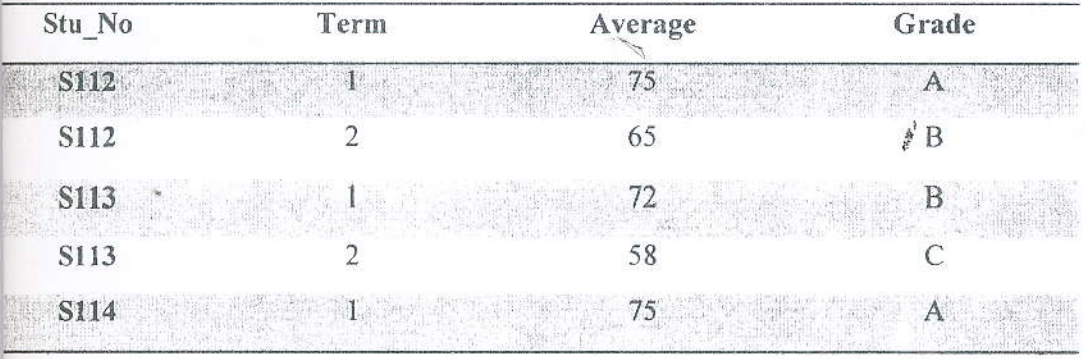

 $\overline{3}$ 

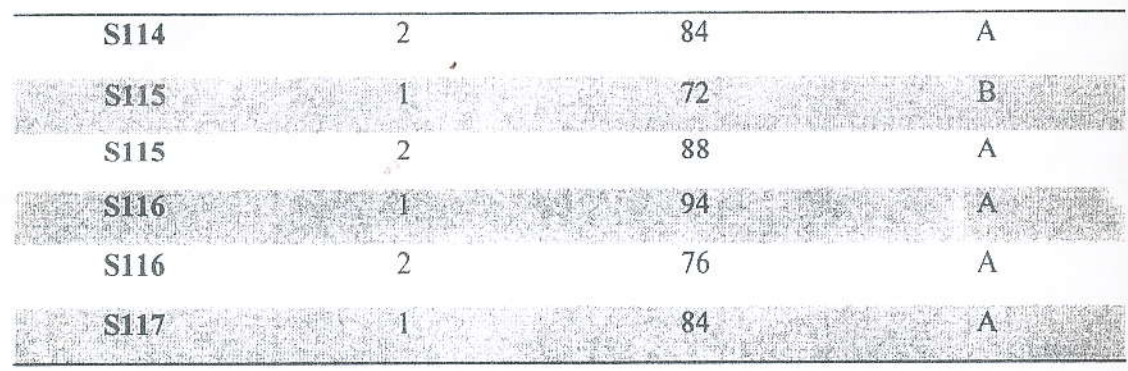

Create queries for the following statements and save them as Query1, Query2, .. etc.

- i. List Name and City of all students.
- ii. List Name and Code of all male students.
- iii. List Full Name of all students.

 $FullName = [Sur Name]+[Name]$ 

嘉

- iv. List Stu\_No and first term marks.
- v. List the name of all students who have completed their second term exam.
- vi. List name and Stu\_No and grade of all female students.